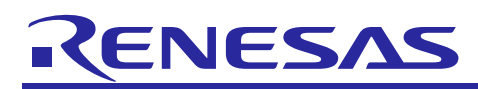

# **RX24U CPU Card**

## User's Manual

R12TU0018EJ0110 Rev.1.10 Feb. 21, 2019

## **For Your Safety**

Do not fail to read this manual before using the RX24U CPU card (RTK0EMX590C02000BJ) (the product).

- Follow the indications in this manual when using the product.
- This product is the option board of "24V Motor Control Evaluation System for RX23T (RTK0EM0006S01212BJ)". Please read "Warnings Regarding Use of the Product" of the 24V Motor Control Evaluation System for RX23T User's Manual, and use this product.
- Keep this manual near the product so you can refer to it whenever necessary.
- Transfer or sale of the product to third parties is prohibited without written approval.
- The purchaser or importer of the product is responsible for ensuring compliance with local regulations. In addition, the customer is responsible for ensuring that the product is handled correctly and safely, in accordance with the laws of the customer's country (region).
- All information contained in this manual represents information on products at the time of publication of this manual. Please note that the product data, specification, sales offices, contents of website, address, etc., are subject to change by Renesas Electronics Corporation without notice due to product improvements or other reasons. Please confirm the latest information on Renesas Electronics website.
- The manual for the product, and specification (the documents) are the tool that was developed for the function and performance evaluation of Renesas Electronics semiconductor device (Renesas Electronics device) mounted on the product, and not guarantee the same quality, function and performance.
- By purchasing the product or downloading the documents from Renesas Electronics website, the support services provided from Renesas Electronics is not guaranteed.

#### **Meaning of Notations**

In this manual items related to the safe use of the product are indicated as described below.

The degree of injury to persons or damage to property that could result if the designated content in this manual is not followed is indicated as follows.

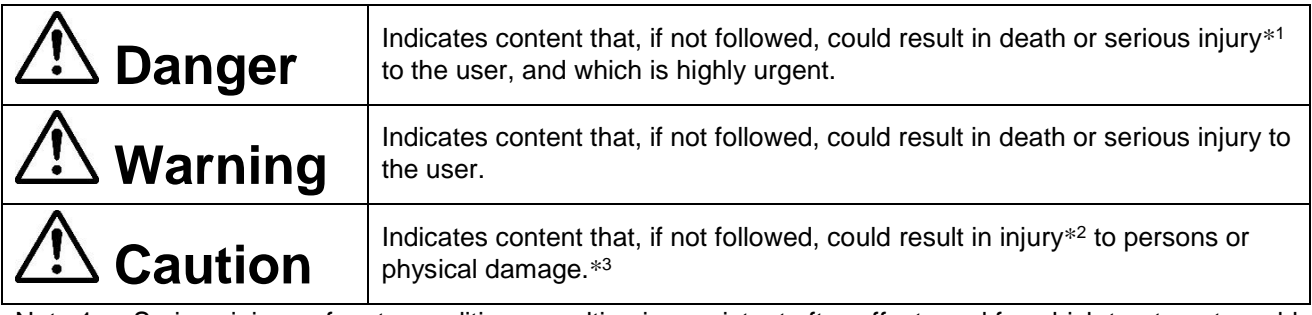

- Note 1. Serious injury refers to conditions resulting in persistent after-effects and for which treatment would necessitate hospitalization or regular hospital visits, such as loss or impairment of eyesight, burns (high- or low-temperature), electric shock, bone fracture, or poisoning.
- Note 2. Injury refers to conditions for which treatment would necessitate hospitalization or regular hospital visits.
- Note 3. Physical damage refers to damage affecting the wider surroundings, such as the user's home or property.

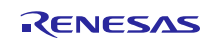

## RX24U CPU Card **User's Manual**

Requirements related to the handling of the product are classified into the following categories.

• Marks indicating that an action is prohibited.

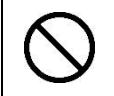

General Prohibition The indicated action is prohibited.

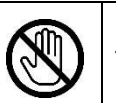

Example: Do Not Touch! Touching the specified location could result in injury.

• Marks indicating that an action is prohibited.

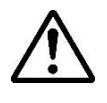

General Caution Indicates a general need for caution that is not specified.

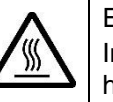

Example: Caution – Hot! Indicates the possibility of injury due to high temperature.

• Marks directing that the specified action is required.

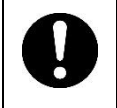

General Instruction The specified action is required.

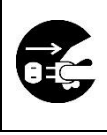

Example: Turn Off (Disconnect) Power Supply! Instructs the user to turn off (disconnect) the power supply to the product.

### **Warnings Regarding Use of the Product**

#### ■ Danger Items

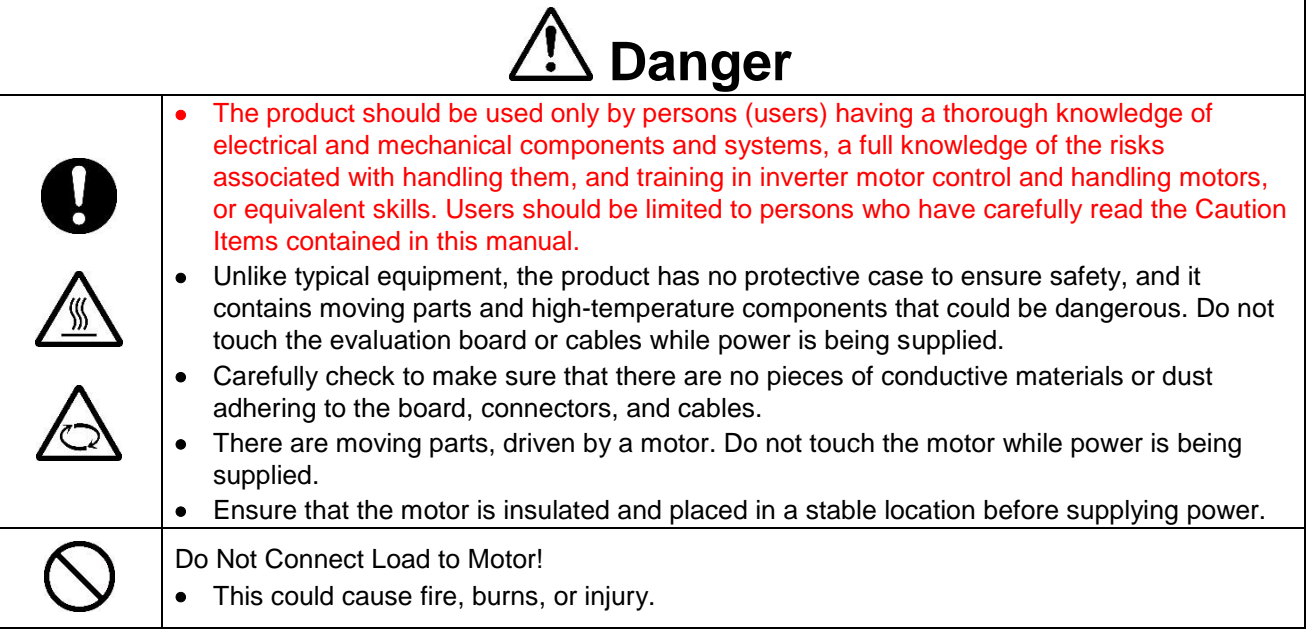

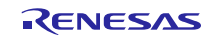

## ■ Warning Items

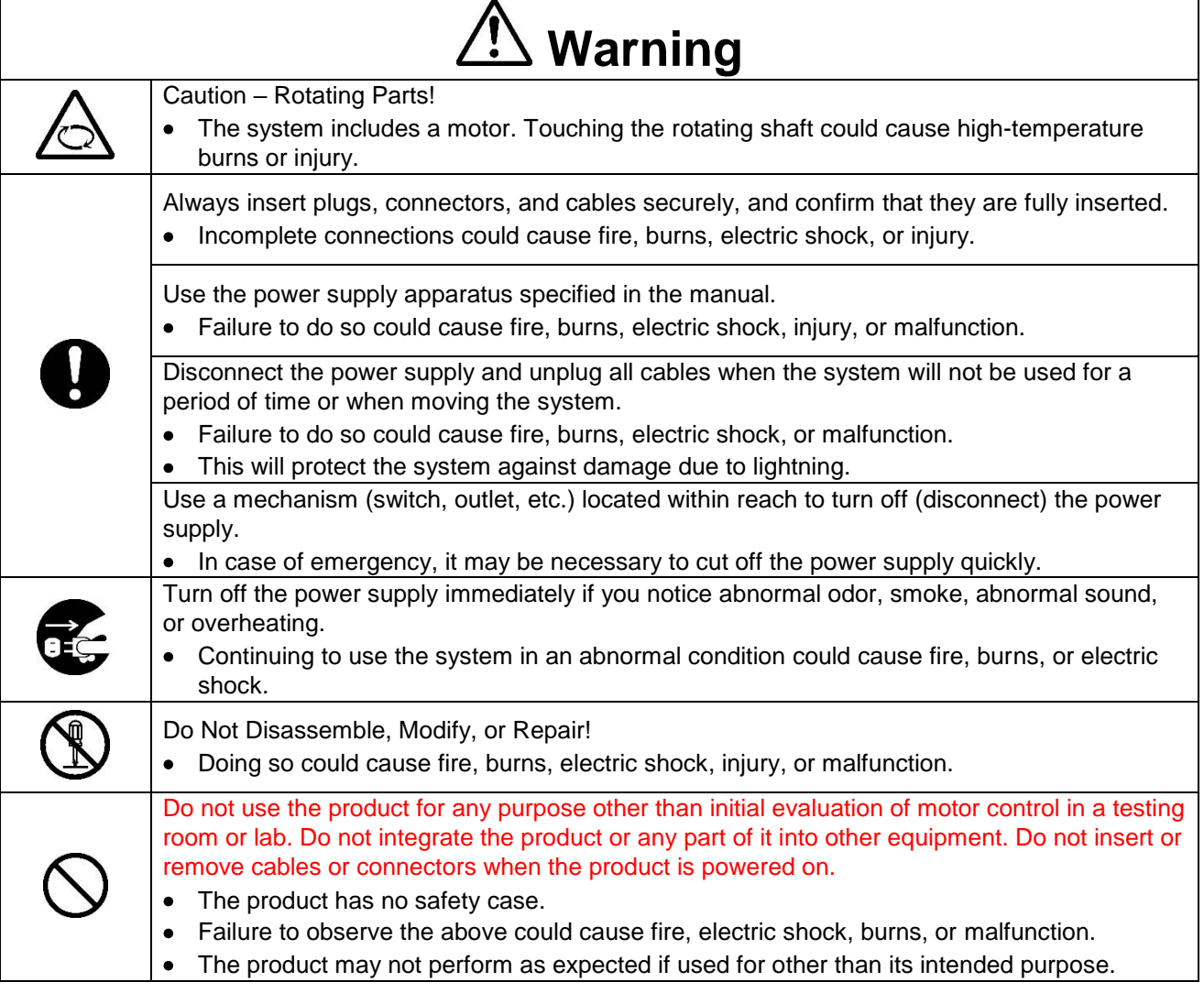

## ■ Caution Items

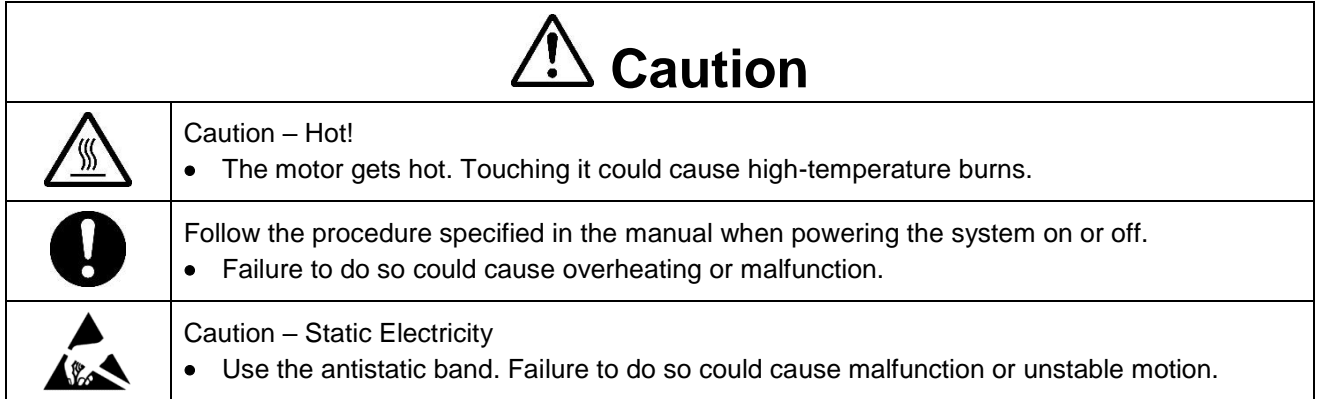

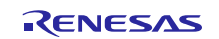

#### **Overview**

The RX24U CPU card (RTK0EMX590C02000BJ) is an optional board for use with the 24V Motor Control Evaluation System for RX23T (RTK0EM0006S01212BJ) (the Motor RSSK). The Motor RSSK comprises a 24V system inverter board (RTK0EM0001B00012BJ) (the INV-BRD) and a RX23T CPU card (RTK0EM0013C01201BJ) (the RX23T-CRD). By replacing the RX23T-CRD with the product, motor evaluation can be performed using the RX24U.

An E1 emulator and equipment related to the Motor RSSK must be provided by the customer.

This user's manual describes the proper handling of the product. Content related to the product is presented in chapters 0 to 4 and 6 to 8. Content related to connection of the INV-BRD supplied with the Motor RSSK is presented in chapter 5. For details of the operation of the INV-BRD, refer to the Motor RSSK user's manual (R20UT3697EJ).

## **Target Device**

RX24U microcontroller

## **Related Documents**

- RX24U CPU Card Schematic : R12TU0019EJ
- RX24U CPU Card BOM List : R12TU0020EJ
- RX24U CPU Card PWB Pattern Drawing : R12TU0021EJ
- Renesas Solution Starter Kit 24V Motor Control Evaluation System for RX23T (Motor RSSK) User's Manual: R20UT3697EJ

## **Package Contents**

- RX24U CPU Card Information
- Caution regarding the Motor Control Evaluation Board RX24U CPU Card –

#### **Abbreviations**

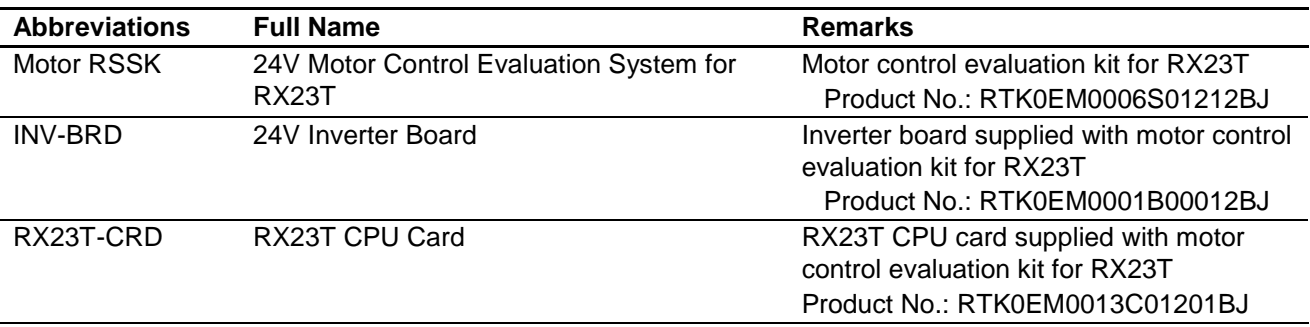

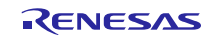

## **Contents**

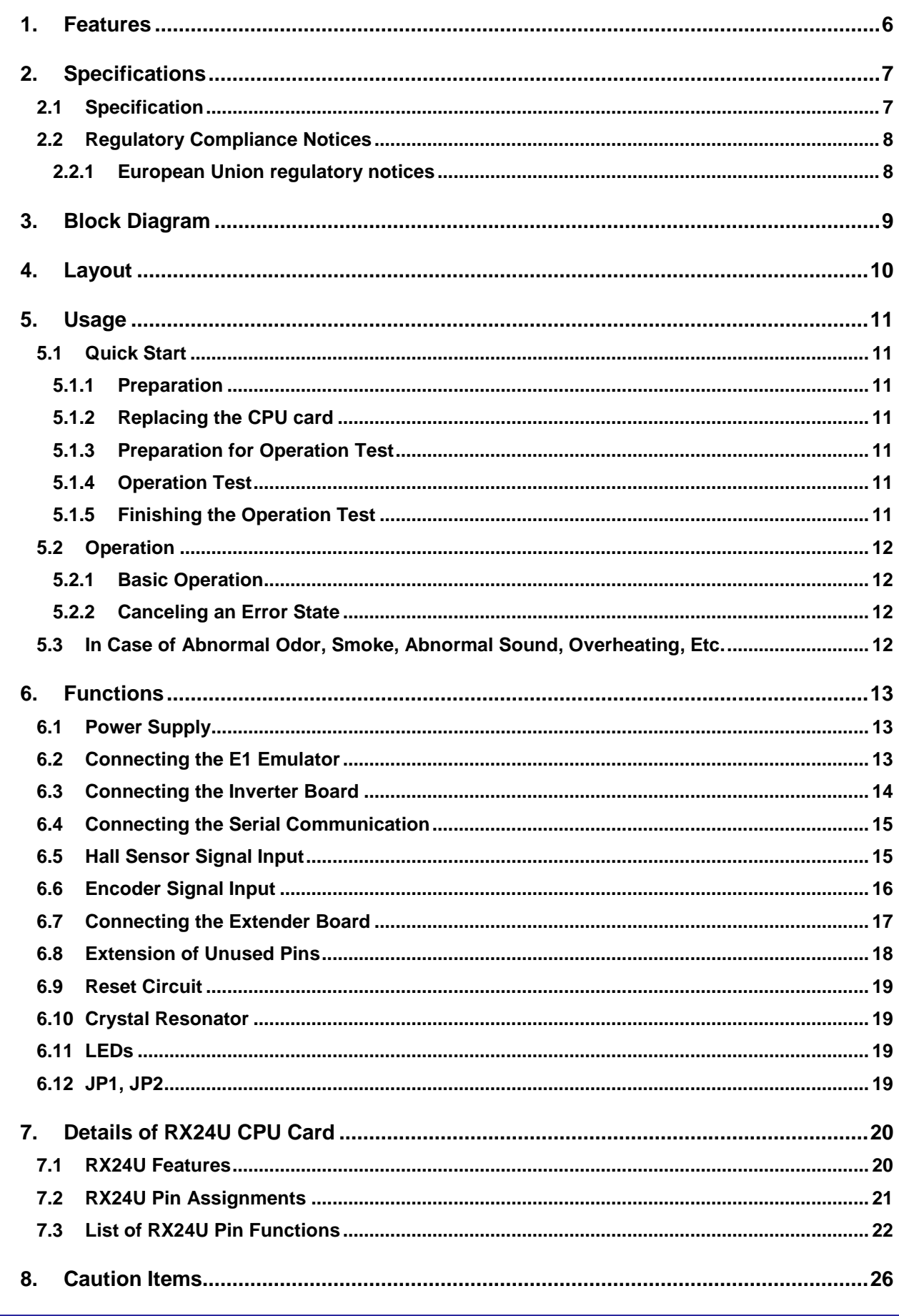

## **1. Features**

- 1. Populated with RX24U 32-bit microcontroller suitable for inverter control.
- 2. CPU card designed specifically for use with INV-BRD supplied with Motor RSSK.
- 3. Supports writing of software to flash memory using the E1 emulator.
- 4. Equipped with Hall sensor input connector and encoder input connector.
- 5. Equipped with serial communication connector.

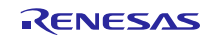

## **2. Specifications**

#### **2.1 Specification**

#### **Table 2.1 Overview of RX24U CPU Card Specifications**

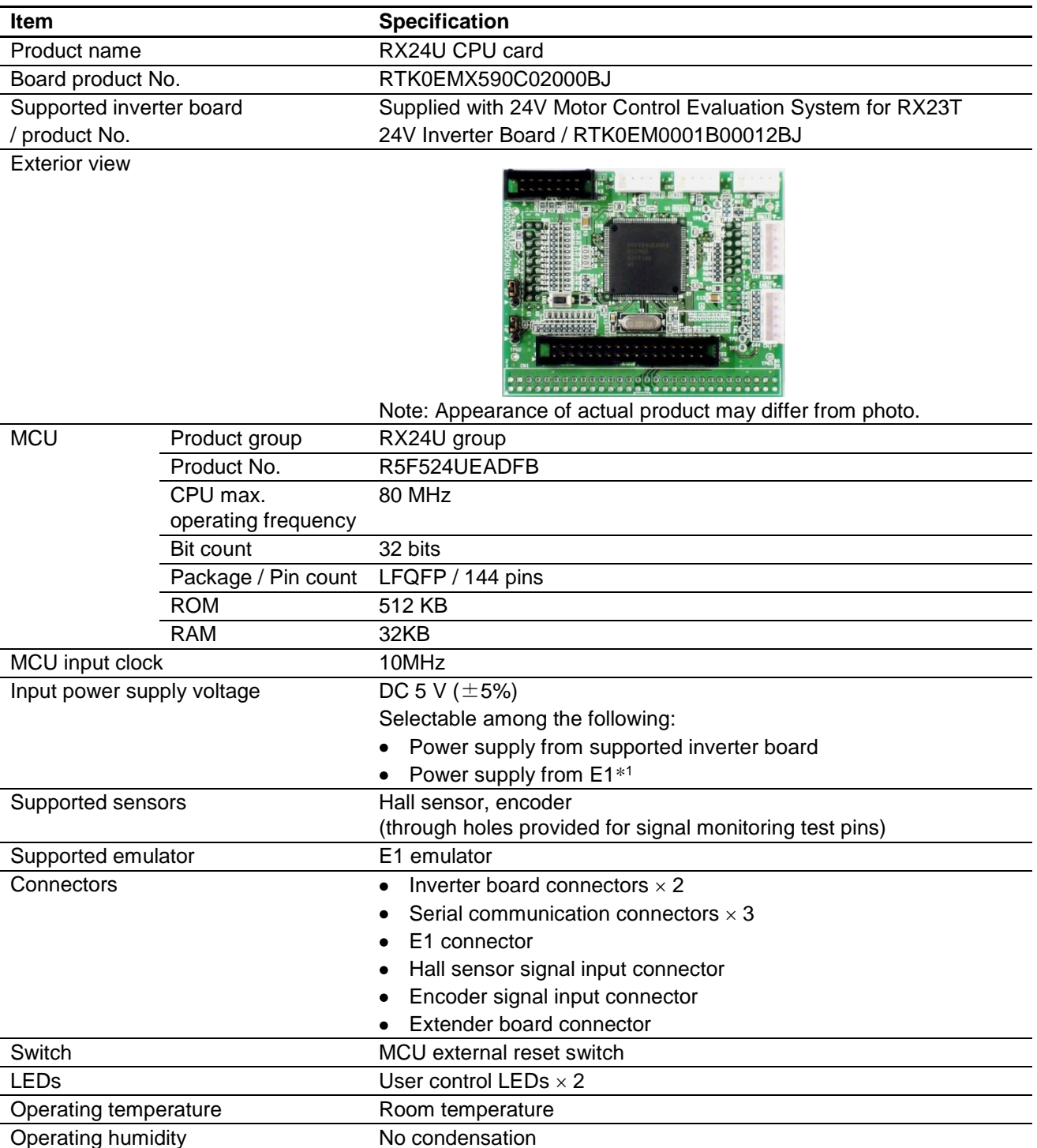

Note 1. Power supply from the E1 emulator is only supported for standalone operation. Power supply from the E1 emulator is not supported when the INV-BRD is connected.

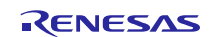

#### **2.2 Regulatory Compliance Notices**

#### **2.2.1 European Union regulatory notices**

This product complies with the following EU Directives. (These directives are only valid in the European Union.)

#### CE Certifications:

・Electromagnetic Compatibility (EMC) Directive 2014/30/EU

EN61326-1 : 2013 Class A

**WARNING:** This is a Class A product. This equipment can cause radio frequency noise when used in the residential area. In such cases, the user/operator of the equipment may be required to take appropriate countermeasures under his responsibility.

- ・Information for traceability
	- ・Authorised representative
		- Name: Renesas Electronics Corporation
		- Address: Toyosu Foresia, 3-2-24, Toyosu, Koto-ku, Tokyo 135-0061, Japan
	- ・Manufacturer

Name: Renesas Electronics Corporation

Address: Toyosu Foresia, 3-2-24, Toyosu, Koto-ku, Tokyo 135-0061, Japan

・Person responsible for placing on the market

Name: Renesas Electronics Europe GmbH

Address: Arcadiastrasse 10, 40472 Dusseldorf, Germany

・Trademark and Type name

Trademark: Renesas

Product name: RX24U CPU Card for Motor Control

Type name: RTK0EMX590C02000BJ

Environmental Compliance and Certifications:

・Waste Electrical and Electronic Equipment (WEEE) Directive 2012/19/EU

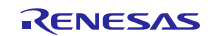

### **3. Block Diagram**

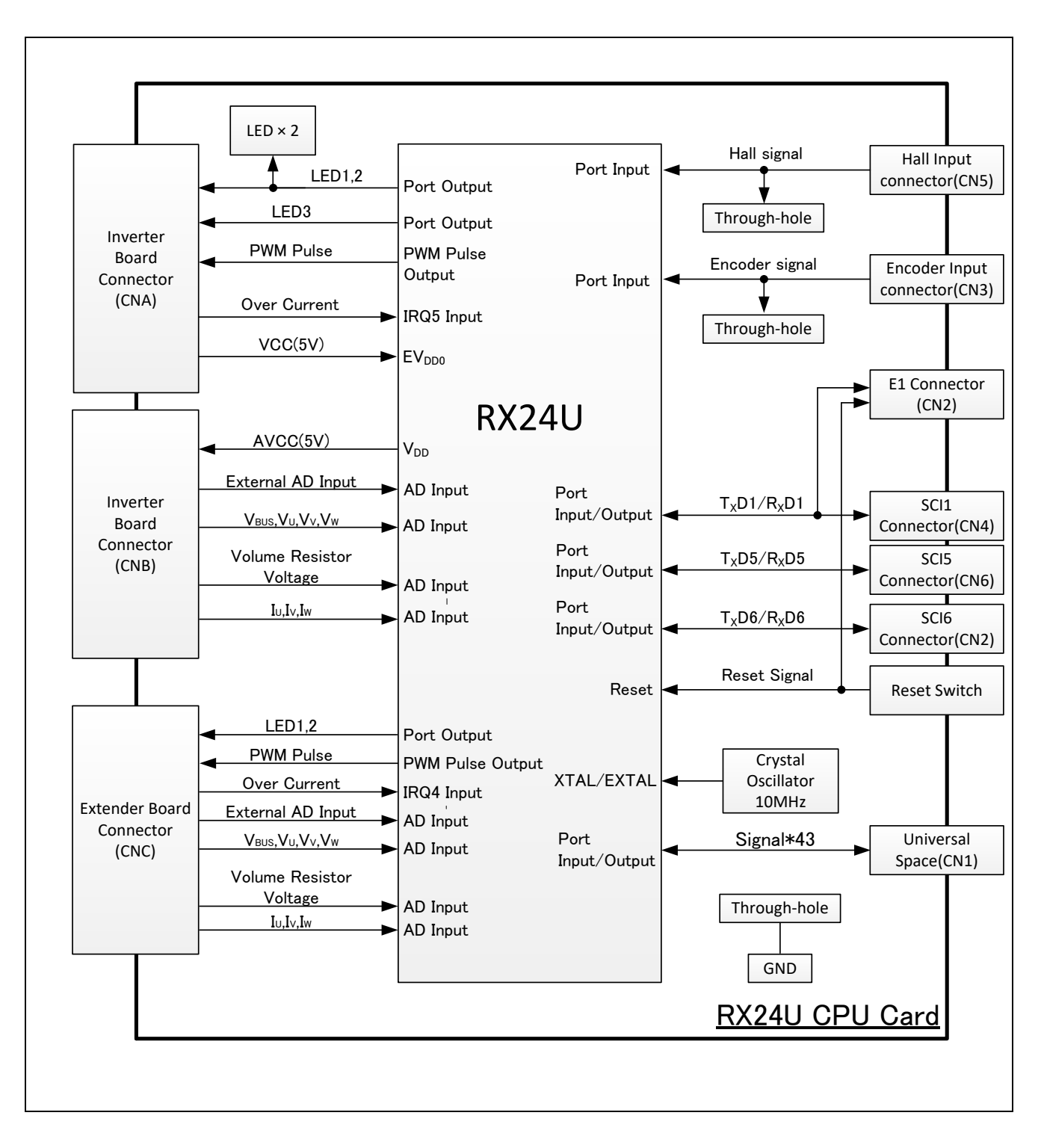

Figure 3.1 RX24U CPU Card Block Diagram

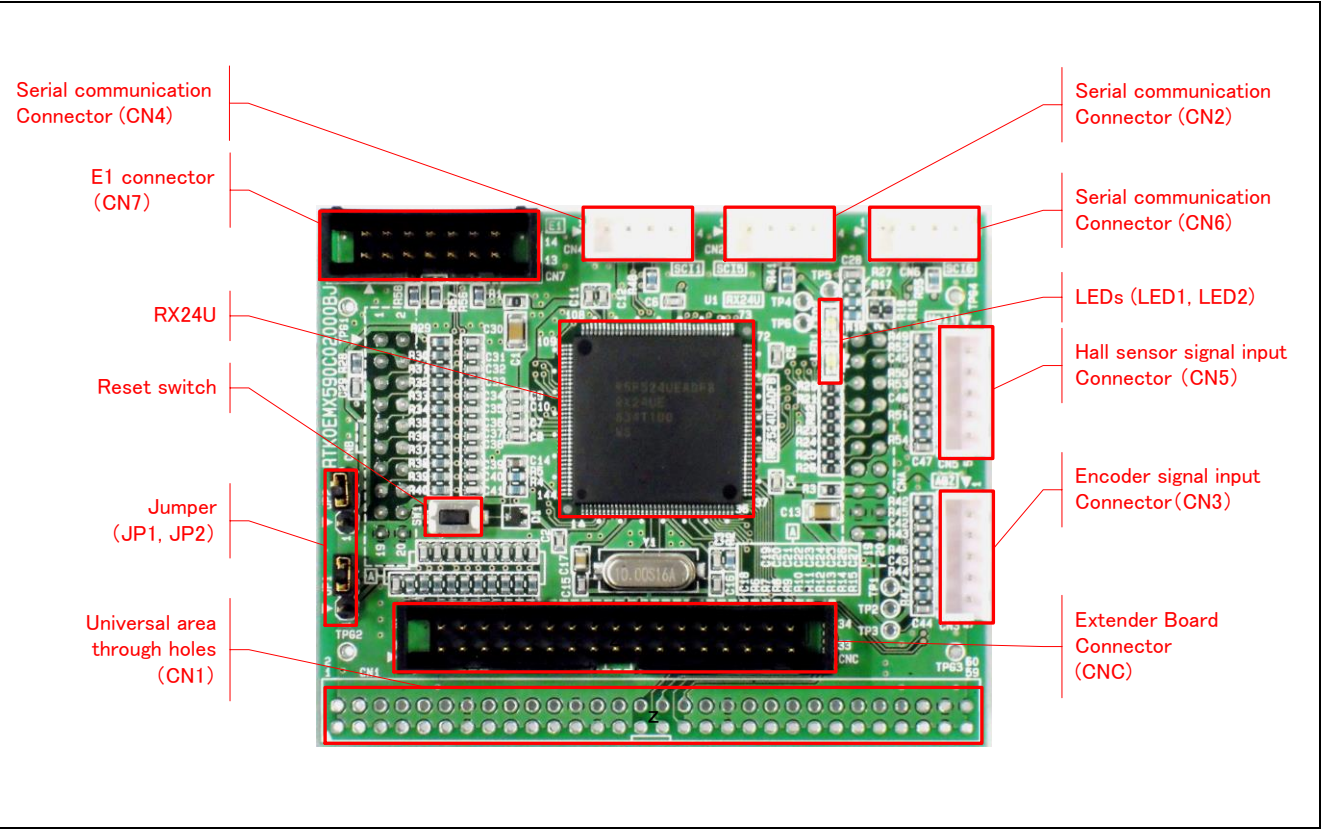

**Figure 4.1 RX24U CPU Card Layout (Top View)**

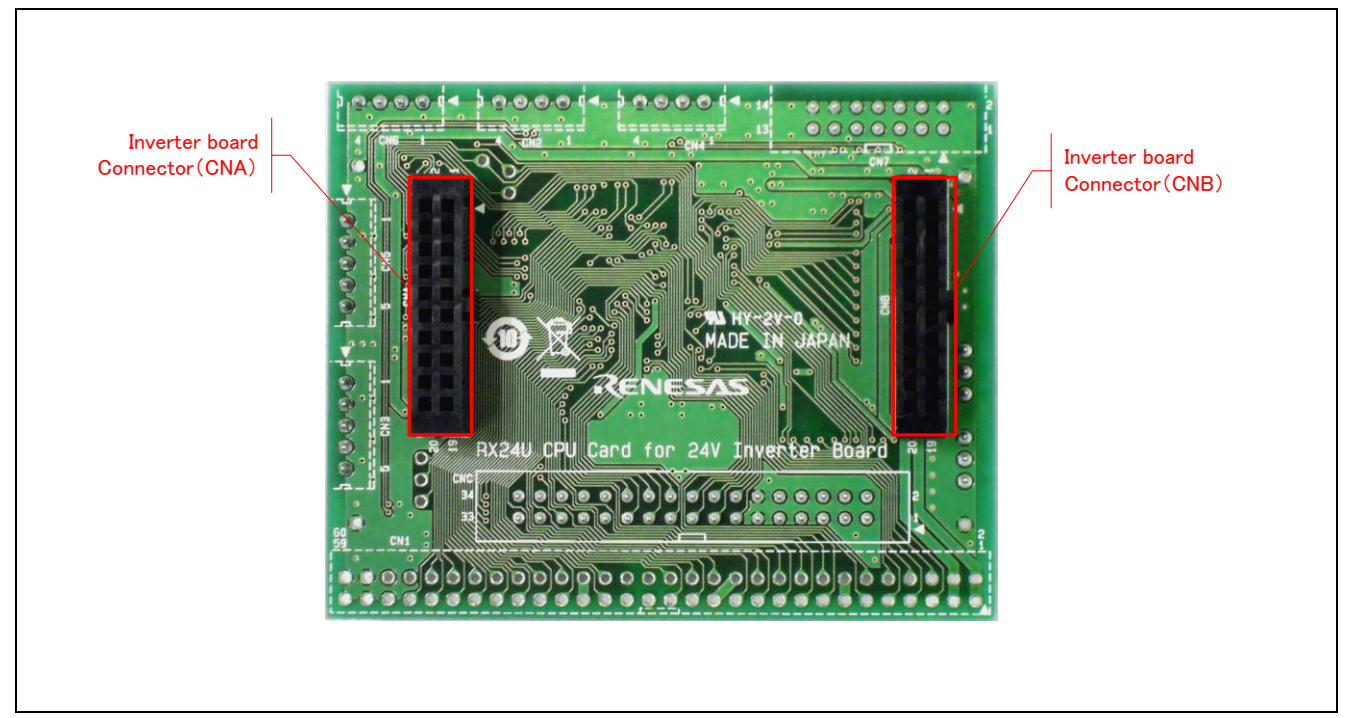

**Figure 4.2 RX24U CPU Card Layout (Bottom View)**

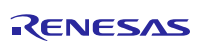

## **5. Usage**

### **5.1 Quick Start**

#### **5.1.1 Preparation**

Obtain the Motor RSSK, and perform the steps described in 5.1.1 and 5.1.2, Quick Start, of the user's manual. (R20UT3697EJ).

#### **5.1.2 Replacing the CPU card**

Confirm that the INV-BRD is powered off, remove the RX23T-CRD from the INV-BRD, and connect the product in its place.

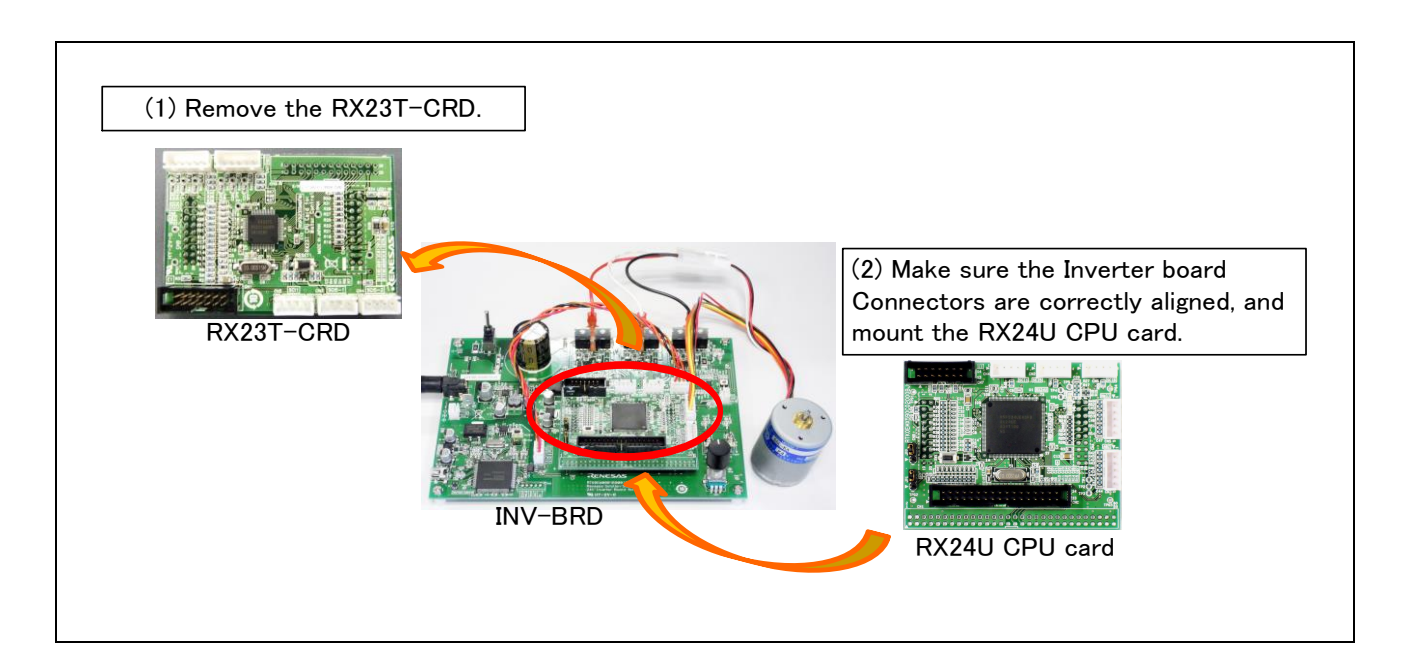

**Figure 5.1 CPU card replacement**

#### **5.1.3 Preparation for Operation Test**

Perform the steps described in 5.1.3 to 5.1.5 of the Motor RSSK user's manual (R20UT3697EJ) to prepare for motor drive.

#### **5.1.4 Operation Test**

Perform the steps described in 5.1.6 to 5.1.9 of the Motor RSSK user's manual (R20UT3697EJ) in the order indicated, turn on the power supply, enable motor rotation, change the motor rotation speed, and stop motor rotation.

#### **5.1.5 Finishing the Operation Test**

After the operation test is finished, confirm that the motor shaft is no longer rotating and turn off the stabilized power supply output.

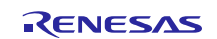

#### **5.2 Operation**

#### **5.2.1 Basic Operation**

Out of the box the product is programmed with sensor-less vector control software for the RX24U. Table 5.1 lists the software specifications and the basic operations when connected to the INV-BRD.

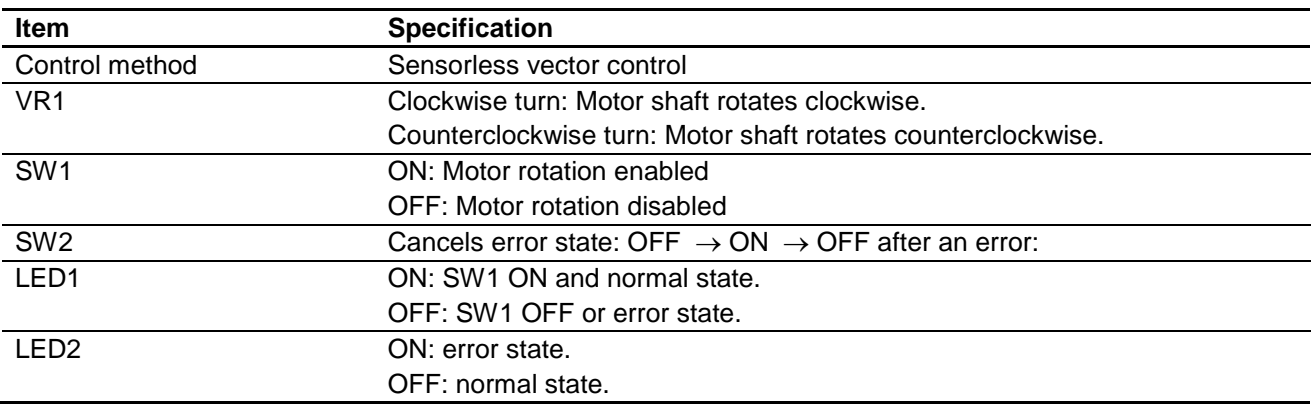

#### **Table 5.1 Initial Software Specifications**

#### **5.2.2 Canceling an Error State**

If an error occurs, LED2 lights on the INV-BRD and the product, and motor rotation stops. To recover, it is necessary to turn off toggle switch SW1 and turn on toggle switch SW2 on the INV-BRD, and then turn off toggle switch SW2 again.

## **5.3 In Case of Abnormal Odor, Smoke, Abnormal Sound, Overheating, Etc.**

The INV-BRD is equipped with a toggle switch (S1) to cut off the flow of current to the inverter. If an abnormal condition (such as abnormal odor, smoke, abnormal sound, or overheating) occurs, turn off S1 to cut off current flow to the inverter.

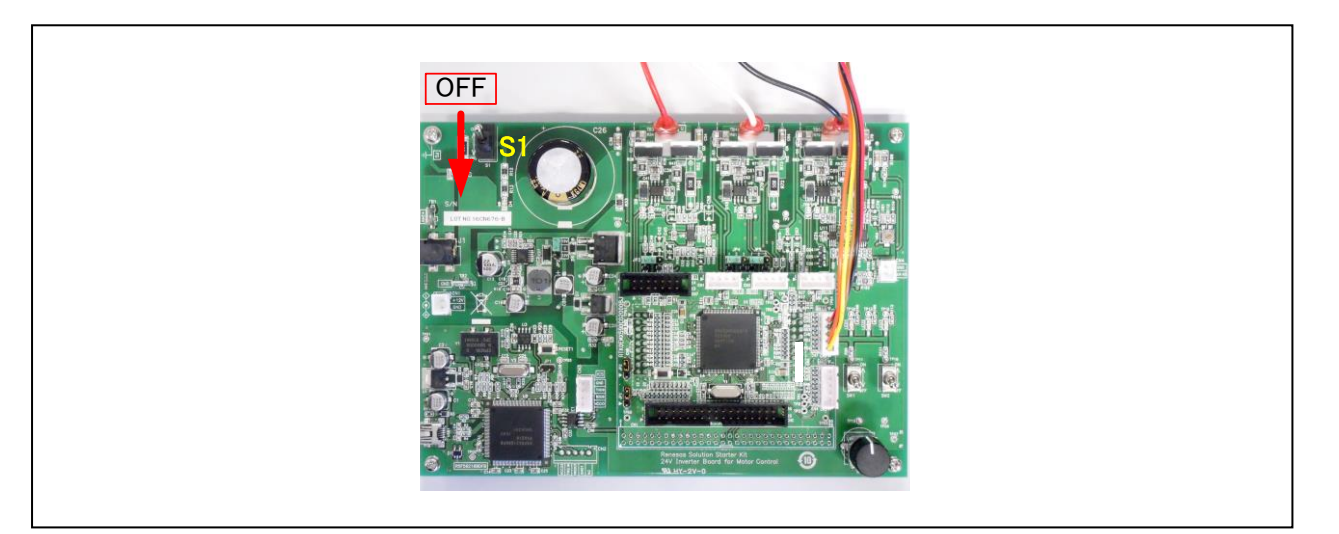

Figure 5.2 Cut off current

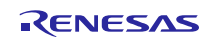

## **6. Functions**

## **6.1 Power Supply**

The product does not have a dedicated power supply connector. When connected to the INV-BRD it draws power via the connector. When not connected to the INV-BRD, it can draw power via the E1 connector. The product is not allowed to draw power via the E1 connector when it is connected to the INV-BRD.

## **6.2 Connecting the E1 Emulator**

The E1 on-chip debugging emulator from Renesas Electronics is used to write software (program) to the flash memory of the RX24U. Software will be downloaded into the product via E1 emulator. It is also necessary to make the settings shown in Table 6.1 in the integrated development environment to enable the emulator to supply power to the product. Table 6.2 lists the pin assignments of the E1 connector.

#### **Table 6.1 E1 Emulator Power Supply Settings**

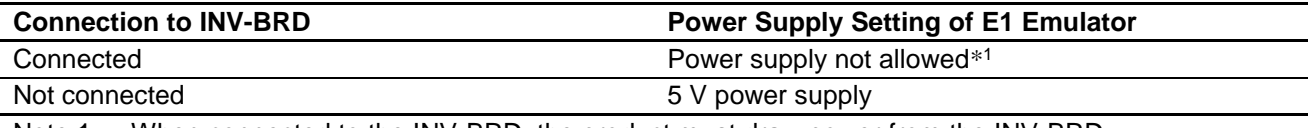

Note 1. When connected to the INV-BRD, the product must draw power from the INV-BRD.

#### **Table 6.2 Pin Assignments of E1 Connector (CN2)**

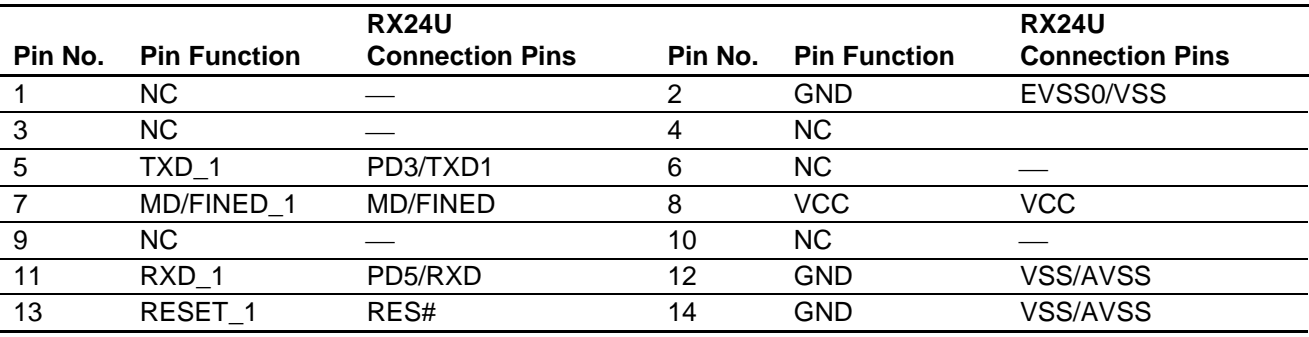

Note: See a supplement to the E1/E20 emulator user's manual.

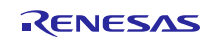

## **6.3 Connecting the Inverter Board**

The product connects to the INV-BRD via the inverter board connectors (CNA and CNB). Table 6.3 and Table 6.4 list the pin assignments of the inverter board connectors.

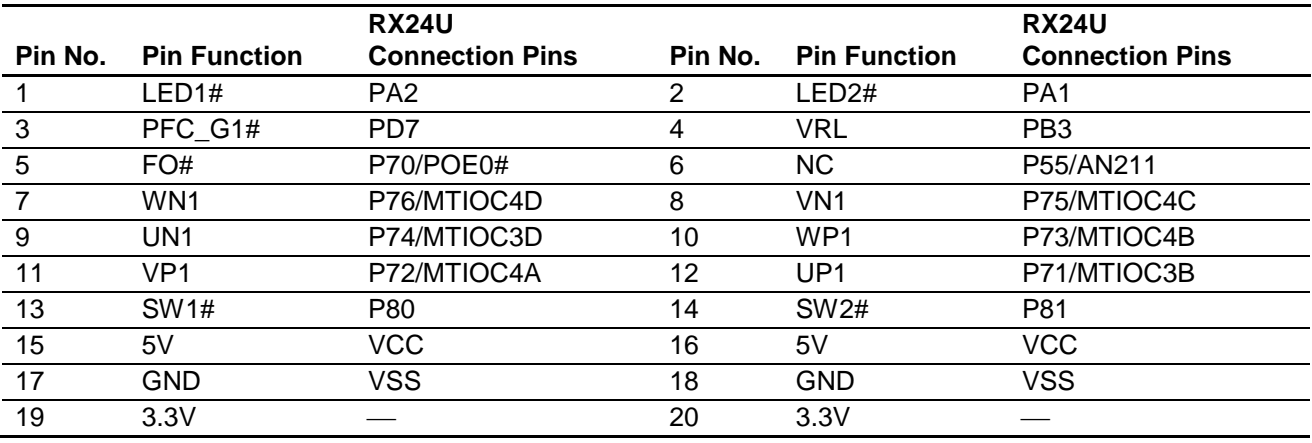

#### **Table 6.3 Pin Assignments of Inverter Board Connector (CNA)**

#### **Table 6.4 Pin Assignments of Inverter Board Connector (CNB)**

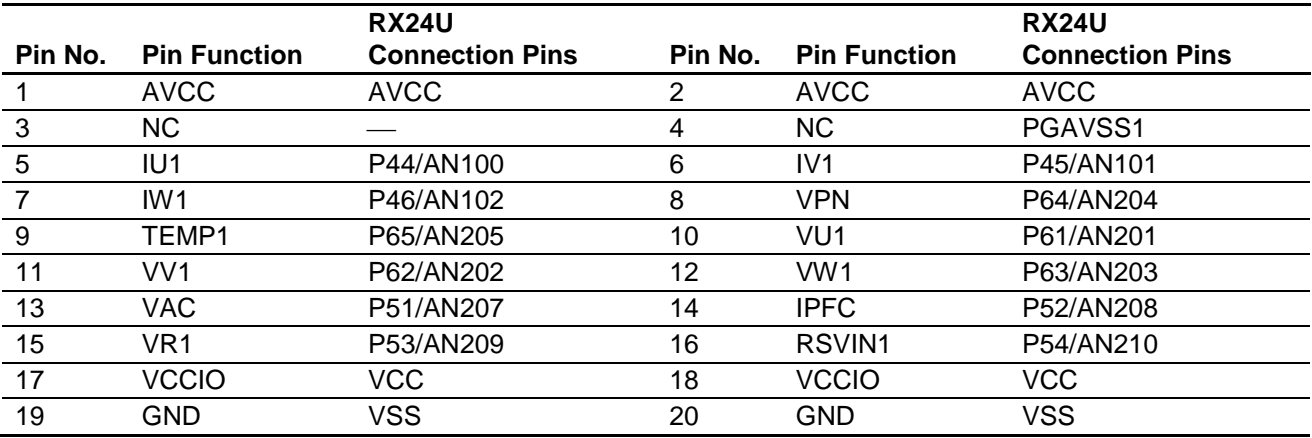

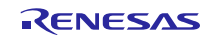

#### **6.4 Connecting the Serial Communication**

The product communicates with the UART via the serial communication connectors. There are three serial communication connectors: CN4, CN6, and CN7. Table 6.5 lists their pin assignments. Use CN6 when using a tool such as waveform display in conjunction with the INV-BRD.

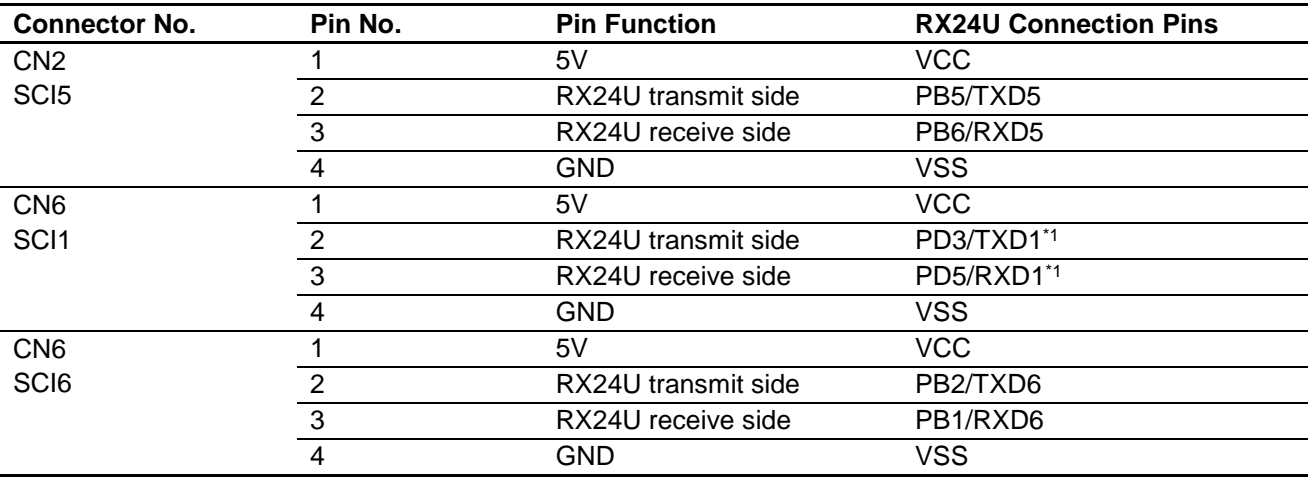

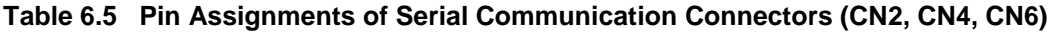

Note 1. TXD / RXD of SCI1 is shared with E1. Please do not use the SCI1 during E1 connection.

### **6.5 Hall Sensor Signal Input**

The product is equipped with a Hall sensor signal input connector. Using this connector it is possible to input the Hall sensor signal from the motor supplied with the Motor RSSK directly to the product. The signal input to the product is pulled up to 5 V and passed through an RC filter before being input to the RX24U. Table 6.6 lists the pin assignments of the Hall sensor signal input connector, and Table 6.7 lists connector information.

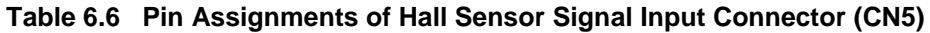

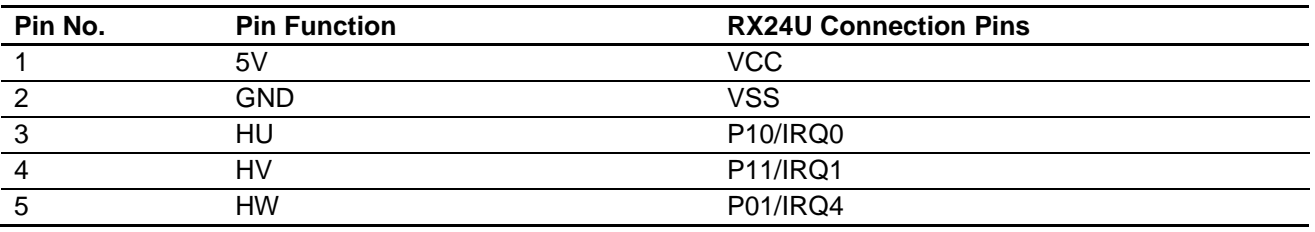

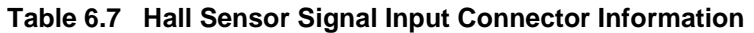

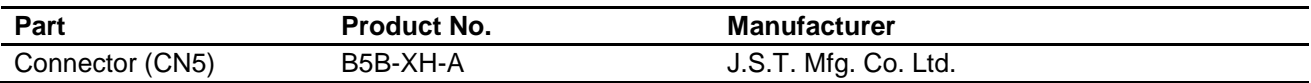

## **6.6 Encoder Signal Input**

The product is equipped with an encoder signal input connector. This makes it possible to input the encoder signal to the RX24U. The signal input to the product is pulled up to 5 V and passed through an RC filter before being input to the RX24U. Table 6.8 lists the pin assignments of the signal input connector, and Table 6.9 lists connector information.

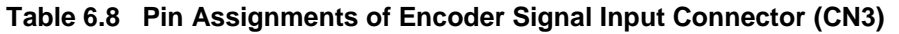

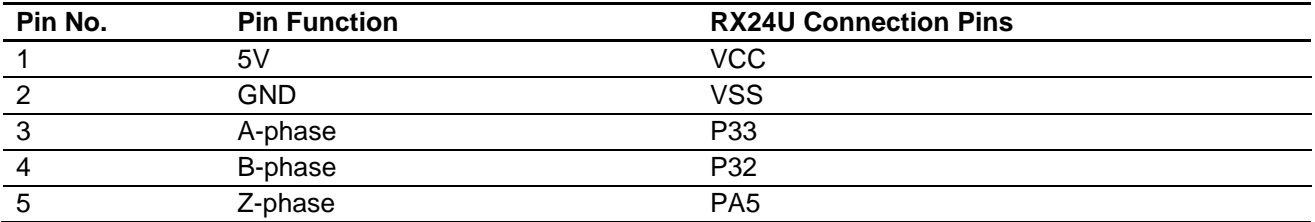

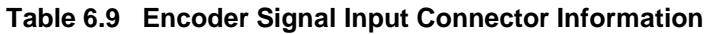

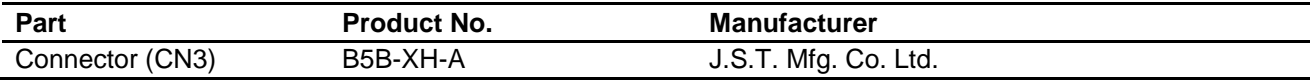

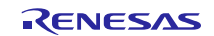

## **6.7 Connecting the Extender Board**

This product is equipped with Extender board Connector. This connector can connect Extender Board (RTK0EM0000Z02000BJ) via the cable. This makes it possible to control two INV-BRDs. In other words, this product can drive two motors. Table 6. 10 lists the pin assignments of the Extender board Connector.

| <b>CNC</b>     | <b>CNC</b>          | <b>RX24U</b>           | <b>CNC</b>     | <b>CNC</b>          | <b>RX24U</b>           |
|----------------|---------------------|------------------------|----------------|---------------------|------------------------|
| Pin No.        | <b>Pin Function</b> | <b>Connection Pins</b> | Pin No.        | <b>Pin Function</b> | <b>Connection Pins</b> |
|                | PGAVSS_2            | PGAVSS0                | $\overline{2}$ | $VPN_2$             | P20/AN016              |
| 3              | $IU_2$              | P40/AN000              | 4              | $IV_2$              | P47/AN103              |
| 5              | $IW_2$              | P60/AN200              | 6              | TEMP_2              | P50/AN206              |
| $\overline{7}$ | $VU_2$              | P41/AN001              | 8              | $VV_2$              | P42/AN002              |
| 9              | $VW_2$              | P43/AN003              | 10             | $VR_2$              | P21/AN116              |
| 11             | <b>GND</b>          | <b>VSS</b>             | 12             | <b>GND</b>          | <b>AVSS</b>            |
| 13             | $LED1#_2$           | P22                    | 14             | LED2# 2             | P <sub>23</sub>        |
| 15             | $LED3#_2$           | P24                    | 16             | FO# 2               | P96/POE4#              |
| 17             | <b>WN 2</b>         | P90/MTIOC7D            | 18             | $VN_2$              | P91/MTIOC7C            |
| 19             | $UN_2$              | P92/MTIOC6D            | 20             | $WP_2$              | P93/MTIOC7B            |
| 21             | $VP_2$              | P94/MTIOC7A            | 22             | $UP_2$              | P95/MTIOC6B            |
| 23             | SW1#_2              | P <sub>15</sub>        | 24             | SW2#_2              | P <sub>16</sub>        |
| 25             | <b>GND</b>          | <b>VSS</b>             | 26             | <b>GND</b>          | <b>VSS</b>             |
| 27             | $ENC_A_2$           | P31/MTCLKC             | 28             | $ENC_B_2$           | P30/MTCLKD             |
| 29             | $ENC_ Z_2$          | PA3/MTIOC2A            | 30             | <b>GND</b>          | VSS                    |
| 31             | GND                 | <b>VSS</b>             | 32             | HALL_U_2            | PD4/IRQ2               |
| 33             | HALL_V_2            | PB4/IRQ3               | 34             | HALL_W_2            | PD6/IRQ5               |

**Table 6**. **10 Pin Assignments of Extender boards Connector**

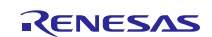

## **6.8 Extension of Unused Pins**

To facilitate general use of the product, the unused pins of the RX24U are extended through universal connector through holes in the board. Table 6.11 lists the pin assignments of the universal area through holes.

| Pin No.          | <b>RX24U Connection Pins</b> | Pin No.                 | <b>RX24U Connection Pins</b> |
|------------------|------------------------------|-------------------------|------------------------------|
| $\mathbf{1}$     | <b>UVCC</b>                  | $\overline{2}$          | <b>UVCC</b>                  |
| $\overline{3}$   | <b>AVCC</b>                  | $\overline{\mathbf{4}}$ | <b>AVCC</b>                  |
| $\overline{5}$   | P00                          | $\,6$                   | P02                          |
| $\overline{7}$   | PE <sub>6</sub>              | 8                       | PE <sub>5</sub>              |
| $\boldsymbol{9}$ | PE4                          | 10                      | PE3                          |
| 11               | PE <sub>1</sub>              | 12                      | PE <sub>0</sub>              |
| 13               | <b>VSS</b>                   | 14                      | <b>VSS</b>                   |
| 15               | PD <sub>2</sub>              | 16                      | PD <sub>1</sub>              |
| 17               | PD <sub>0</sub>              | 18                      | PF <sub>3</sub>              |
| 19               | PF <sub>2</sub>              | 20                      | PF <sub>1</sub>              |
| $\overline{21}$  | PF <sub>0</sub>              | 22                      | PB7                          |
| 23               | PB <sub>0</sub>              | 24                      | <b>VSS</b>                   |
| 25               | <b>VSS</b>                   | 26                      | PC <sub>6</sub>              |
| 27               | PC <sub>5</sub>              | 28                      | PC <sub>2</sub>              |
| 29               | PC <sub>1</sub>              | 30                      | PC <sub>0</sub>              |
| 31               | PA7                          | 32                      | PA <sub>6</sub>              |
| 33               | PA4                          | 34                      | PA <sub>0</sub>              |
| 35               | P35                          | 36                      | P34                          |
| $\overline{37}$  | <b>VSS</b>                   | 38                      | <b>VSS</b>                   |
| 39               | P17                          | 40                      | P14                          |
| 41               | P <sub>13</sub>              | 42                      | P12                          |
| 43               | P82                          | 44                      | P83                          |
| 45               | P84                          | 46                      | PC <sub>3</sub>              |
| 47               | PC4                          | 48                      | P <sub>25</sub>              |
| 49               | P <sub>26</sub>              | 50                      | P <sub>27</sub>              |
| 51               | PG <sub>0</sub>              | 52                      | PG1                          |
| 53               | PG <sub>2</sub>              | 54                      | NC                           |
| 55               | $\overline{NC}$              | 56                      | NC                           |
| 57               | <b>VSS</b>                   | 58                      | <b>VSS</b>                   |
| 59               | <b>VSS</b>                   | 60                      | <b>VSS</b>                   |

**Table 6.11 Pin Assignments of Universal Area Through Holes (CN1)**

#### **6.9 Reset Circuit**

The product is equipped with a reset circuit for resetting the microcontroller at power-on reset and external reset. To apply an external reset to the microcontroller, press the pushbutton (SW1).

#### **6.10 Crystal Resonator**

This product is mounted crystal oscillator (Y1) on 10MHz.

#### **6.11 LEDs**

Two LEDs are mounted on the product for use in debugging programs and general system applications. Each turns on when the output on the corresponding port is low-level and turns off when the output is high-level. Table 6.12 lists the pin assignments corresponding to the LEDs.

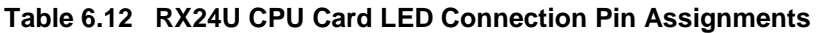

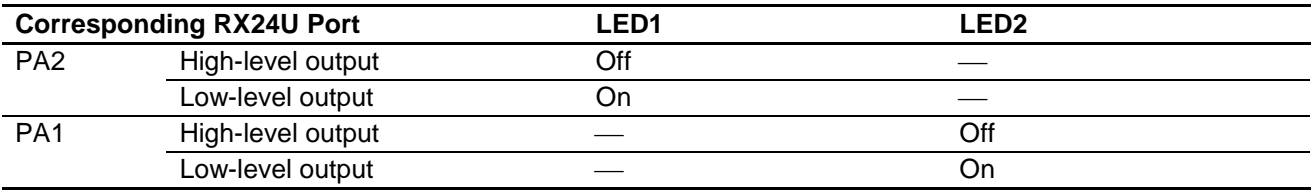

#### **6.12 JP1, JP2**

JP1 and JP2 should be short-circuited between 2-3Pin.

#### **Table 6.13 Jumper JP1 and JP2 configuration**

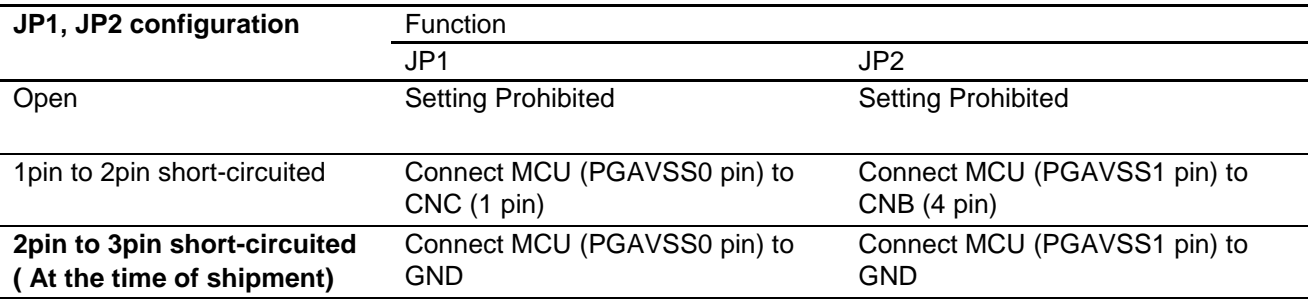

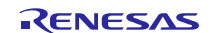

## **7. Details of RX24U CPU Card**

## **7.1 RX24U Features**

- 1. 32-bit microcontroller with RXv2 CPU core for motor control
- 2. On-chip 32-bit single-precision floating point unit (FPU)
- 3. Ability to output three-phase complementary PWM waveforms on three channels
- 4. Ability to set timer interrupt as A/D trigger
- 5. Three 12-bit A/D converter units with a total of 22 channels
- 6. Channel-dedicated sample and hold function
- 7. On-chip programmable gain amplifier and comparator
- 8. Timer output stop (Hi-Z) function
- 9. On-chip independent watchdog timer

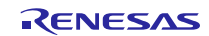

#### **7.2 RX24U Pin Assignments**

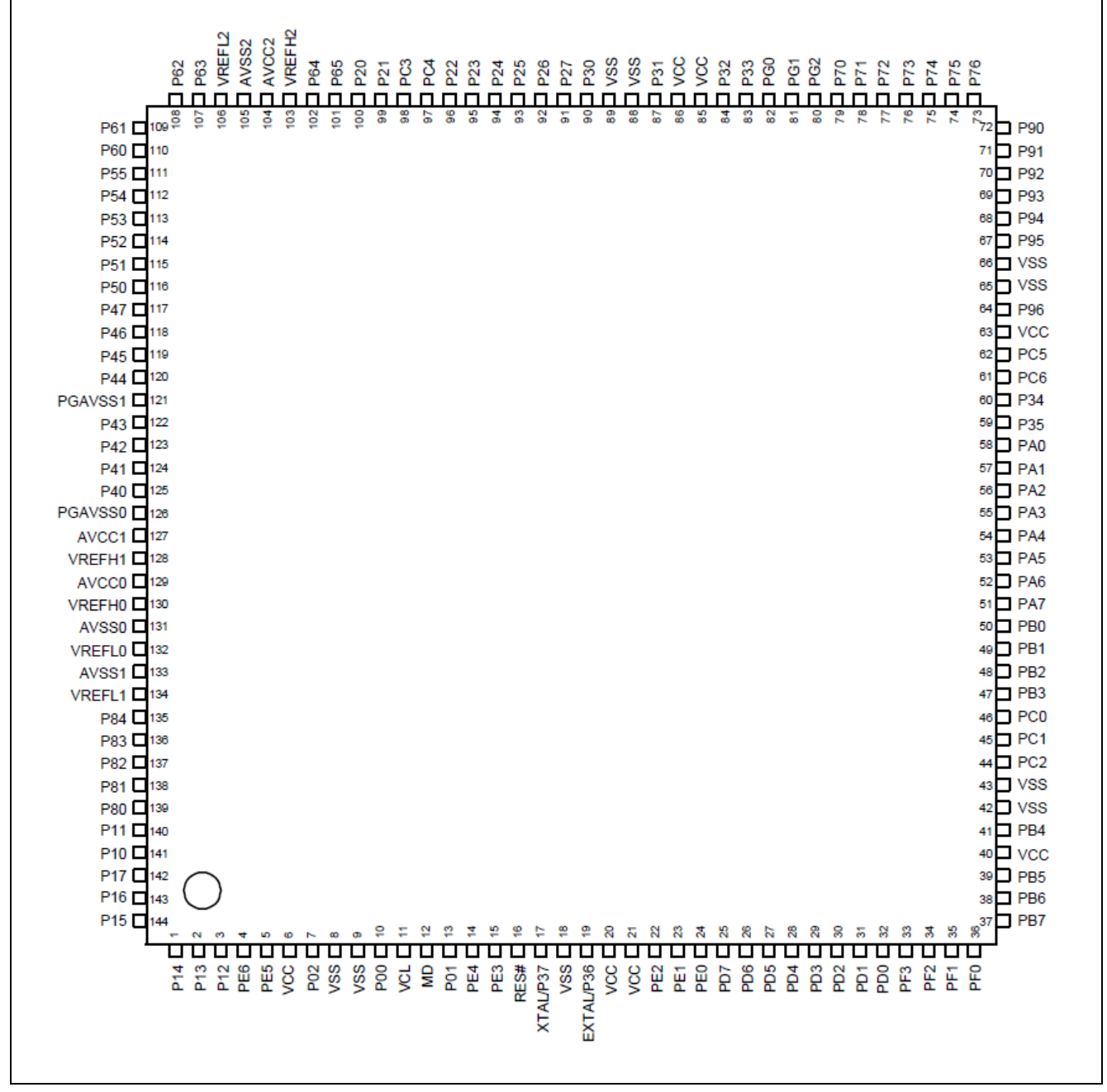

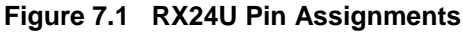

## **7.3 List of RX24U Pin Functions**

### **Table 7.1 List of RX24U Pin Functions**

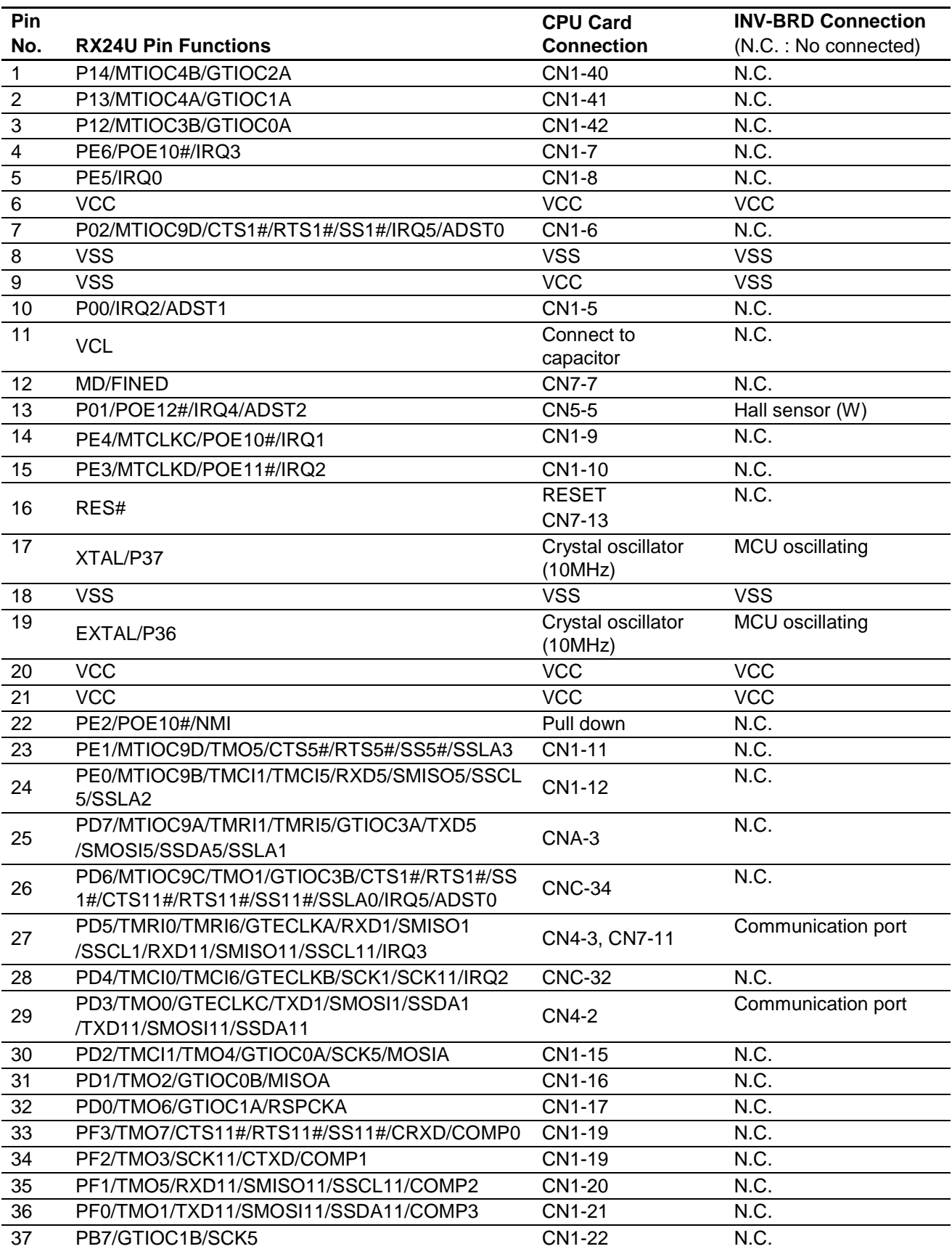

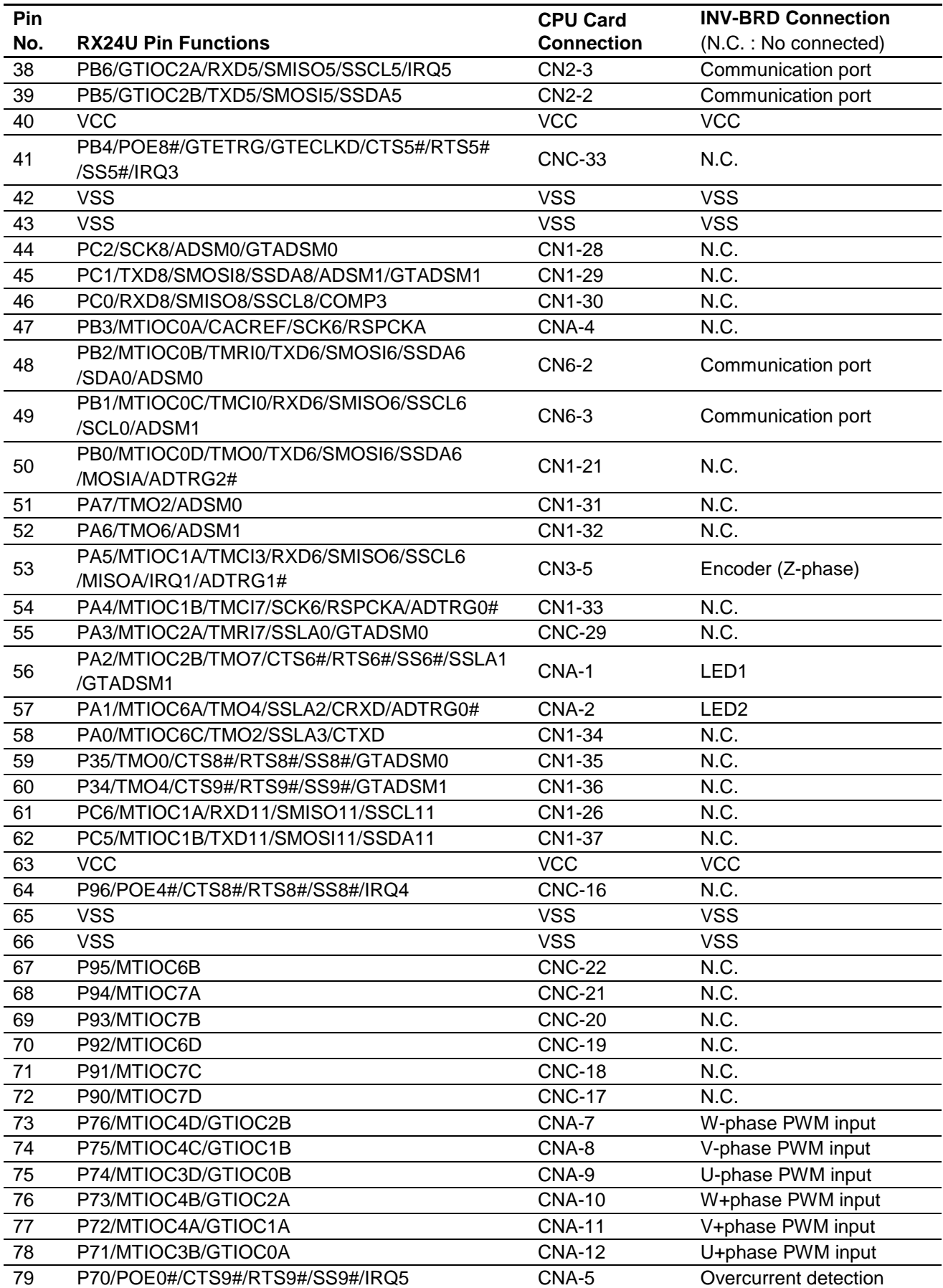

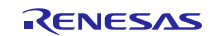

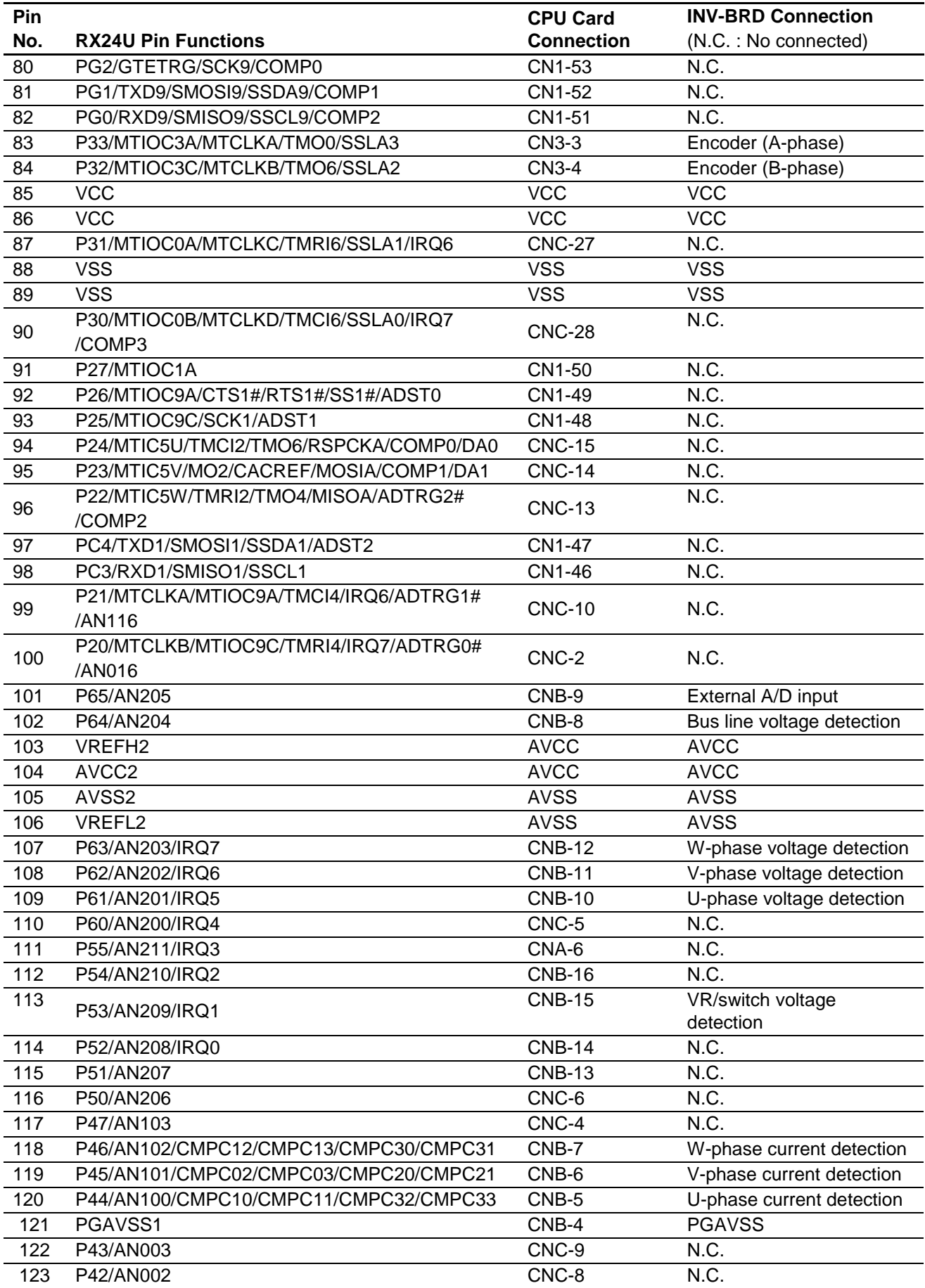

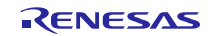

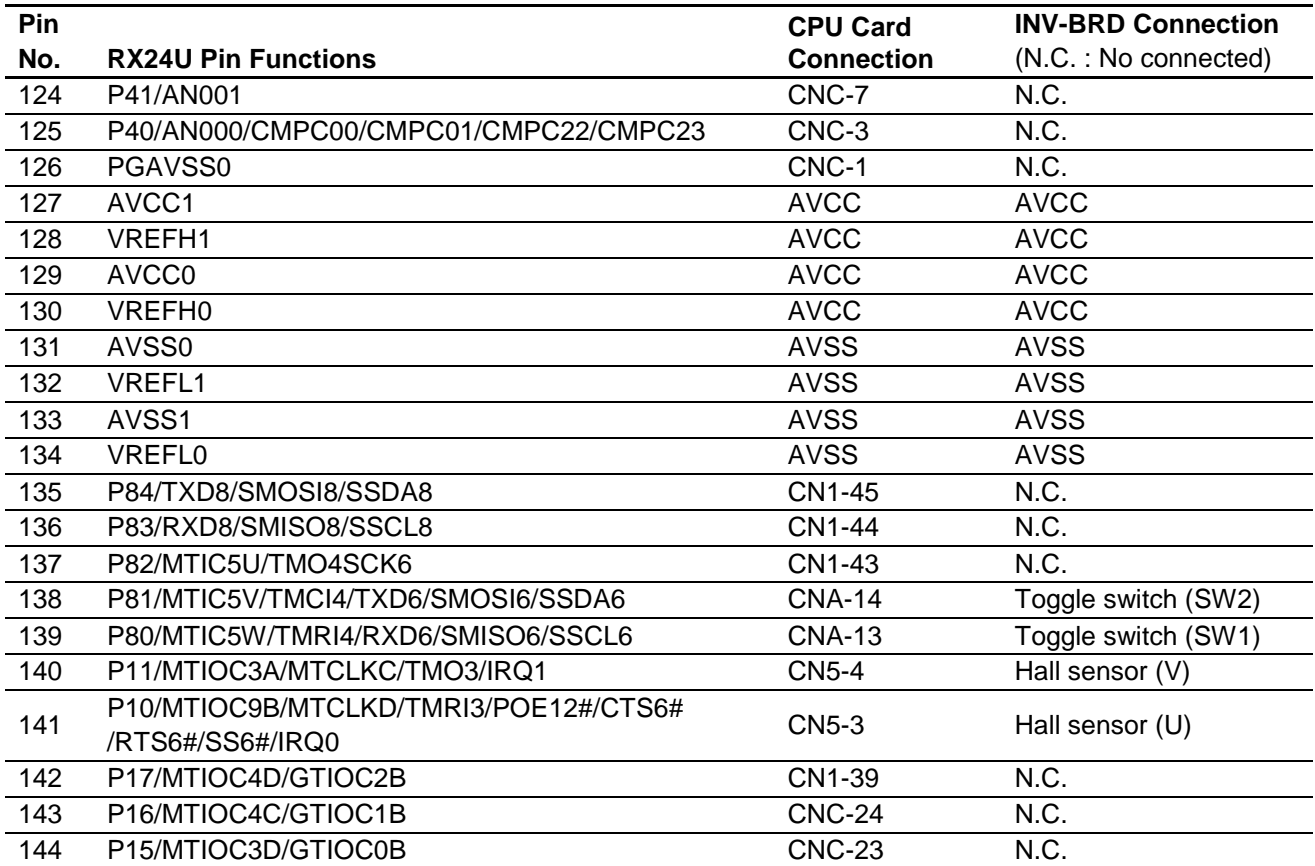

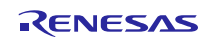

#### **8. Caution Items**

The product includes some unused pins that have not been processed. For information on accurate pin processing, refer to the hardware manual of the microcontroller.

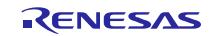

## **Website and Support**

Renesas Electronics Website http://www.renesas.com/

Inquiries

http://www.renesas.com/contact/

All trademarks and registered trademarks are the property of their respective owners.

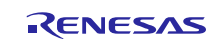

## **Revision History**

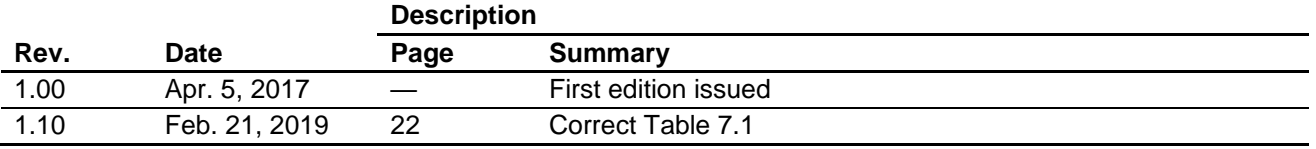

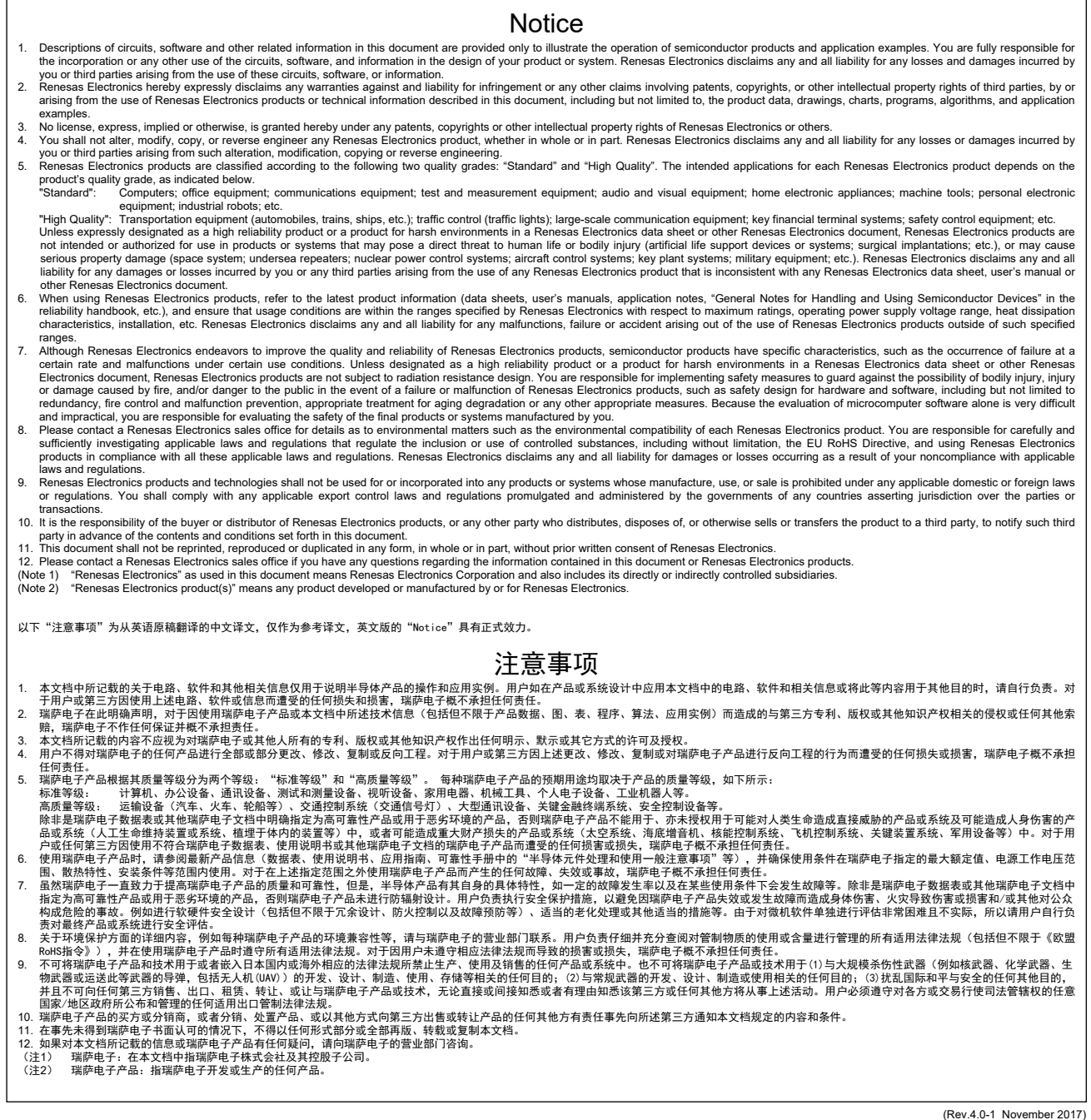

RENESAS

SALES OFFICES **SALES OFFICES http://www.renesas.com** 

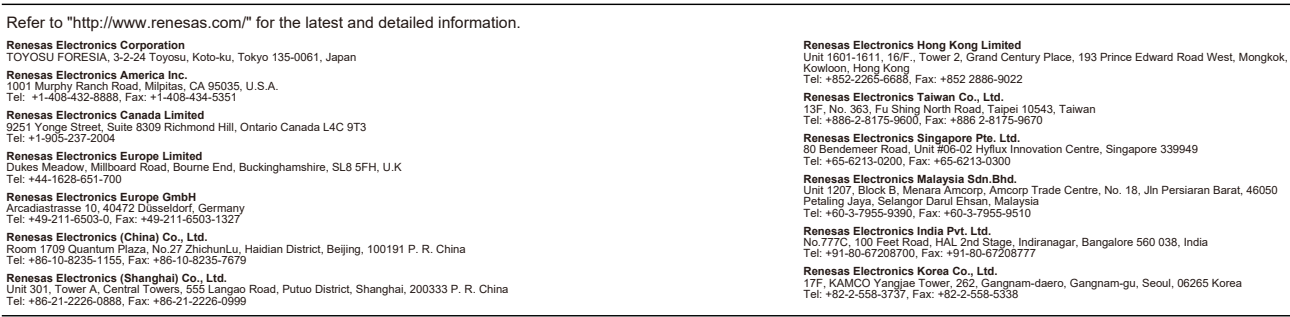

© 2019 Renesas Electronics Corporation. All rights reserved. Colophon 7.2

# **X-ON Electronics**

Largest Supplier of Electrical and Electronic Components

*Click to view similar products for* [Development Boards & Kits - Other Processors](https://www.x-on.com.au/category/embedded-solutions/engineering-tools/embedded-development-tools/embedded-processor-development-kits/development-boards-kits-other-processors) *category:*

*Click to view products by* [Renesas](https://www.x-on.com.au/manufacturer/renesas) *manufacturer:* 

Other Similar products are found below :

[EVB-MEC1418MECC](https://www.x-on.com.au/mpn/microchip/evbmec1418mecc) [20-101-1252](https://www.x-on.com.au/mpn/digiinternational/201011252) [C29XPCIE-RDB](https://www.x-on.com.au/mpn/nxp/c29xpcierdb) [CC-ACC-18M433](https://www.x-on.com.au/mpn/digiinternational/ccacc18m433) [MAX1464EVKIT](https://www.x-on.com.au/mpn/maxim/max1464evkit) [RTE510Y470TGB00000R](https://www.x-on.com.au/mpn/renesas/rte510y470tgb00000r) [RTK0EN0001D01001BZ](https://www.x-on.com.au/mpn/renesas/rtk0en0001d01001bz) [MAXQ622-KIT#](https://www.x-on.com.au/mpn/maxim/maxq622kit) [YR0K505231S000BE](https://www.x-on.com.au/mpn/renesas/yr0k505231s000be) [YR0K50571MS000BE](https://www.x-on.com.au/mpn/renesas/yr0k50571ms000be) [YQB-R5F1057A-TB](https://www.x-on.com.au/mpn/renesas/yqbr5f1057atb) [QB-R5F104PJ-TB](https://www.x-on.com.au/mpn/renesas/qbr5f104pjtb) [CC-](https://www.x-on.com.au/mpn/digiinternational/ccaccethmx)[ACC-ETHMX](https://www.x-on.com.au/mpn/digiinternational/ccaccethmx) [OV-7604-C7-EVALUATION-BOARD](https://www.x-on.com.au/mpn/microcrystal/ov7604c7evaluationboard) [SK-AD02-D62Q1747TB](https://www.x-on.com.au/mpn/rohm/skad02d62q1747tb) [SK-BS01-D62Q1577TB](https://www.x-on.com.au/mpn/rohm/skbs01d62q1577tb) [ST7MDT1-EMU2](https://www.x-on.com.au/mpn/stmicroelectronics/st7mdt1emu2) [GROVE BASE](https://www.x-on.com.au/mpn/seeedstudio/grovebasekitforraspberrypi) [KIT FOR RASPBERRY PI](https://www.x-on.com.au/mpn/seeedstudio/grovebasekitforraspberrypi) [CAB M-M\(40-17-RAINBOW\)](https://www.x-on.com.au/mpn/kamami/cabmm4017rainbow) [CY8CKIT-143A](https://www.x-on.com.au/mpn/infineon/cy8ckit143a) [EK-MPC5744P](https://www.x-on.com.au/mpn/nxp/ekmpc5744p) [KITAURIXTC234TFTTOBO1](https://www.x-on.com.au/mpn/infineon/kitaurixtc234tfttobo1) [ESP32-C3-](https://www.x-on.com.au/mpn/espressif/esp32c3devkitc02) [DEVKITC-02](https://www.x-on.com.au/mpn/espressif/esp32c3devkitc02) [ENW89854AXKF](https://www.x-on.com.au/mpn/panasonic/enw89854axkf) [ENWF9201AVEF](https://www.x-on.com.au/mpn/panasonic/enwf9201avef) [QB-R5F104LE-TB](https://www.x-on.com.au/mpn/renesas/qbr5f104letb) [LV18F V6 64-80-PIN TQFP MCU CARD EMPTY](https://www.x-on.com.au/mpn/mikroelektronika/lv18fv66480pintqfpmcucardempty) [LV-24-33 V6](https://www.x-on.com.au/mpn/mikroelektronika/lv2433v644pintqfpmcucardempty) [44-PIN TQFP MCU CARD EMPTY](https://www.x-on.com.au/mpn/mikroelektronika/lv2433v644pintqfpmcucardempty) [LV-24-33 V6 64-PIN TQFP MCU CARD EMPTY](https://www.x-on.com.au/mpn/mikroelektronika/lv2433v664pintqfpmcucardempty) [LV-24-33 V6 80-PIN TQFP 1 MCU CARD EMPTY](https://www.x-on.com.au/mpn/mikroelektronika/lv2433v680pintqfp1mcucardempty) [32X32 RGB LED MATRIX PANEL - 6MM PITCH](https://www.x-on.com.au/mpn/mikroelektronika/32x32rgbledmatrixpanel6mmpitch) [3.3 - 5 VTRANSLATOR](https://www.x-on.com.au/mpn/mikroelektronika/335vtranslator) [READY FOR XMEGA CASING \(WHITE\)](https://www.x-on.com.au/mpn/mikroelektronika/readyforxmegacasingwhite) [RELAY4 BOARD](https://www.x-on.com.au/mpn/mikroelektronika/relay4board) [ETHERNET CONNECTOR](https://www.x-on.com.au/mpn/mikroelektronika/ethernetconnector) [RFID CARD 125KHZ - TAG](https://www.x-on.com.au/mpn/mikroelektronika/rfidcard125khztag) [RFID READER](https://www.x-on.com.au/mpn/mikroelektronika/rfidreader) [RFM12B-DEMO](https://www.x-on.com.au/mpn/hopemicroelectronics/rfm12bdemo) [MAROON](https://www.x-on.com.au/mpn/nicai-systems/maroon) [3G CLICK \(FOR EUROPE AND](https://www.x-on.com.au/mpn/mikroelektronika/3gclickforeuropeandaustralia) [AUSTRALIA\)](https://www.x-on.com.au/mpn/mikroelektronika/3gclickforeuropeandaustralia) [MAX232](https://www.x-on.com.au/mpn/mikroelektronika/max232) [MAX3232 BOARD](https://www.x-on.com.au/mpn/mikroelektronika/max3232board) [ARTY S7-50](https://www.x-on.com.au/mpn/digilent/artys750) [THREE-AXIS ACCELEROMETER BOARD](https://www.x-on.com.au/mpn/mikroelektronika/threeaxisaccelerometerboard) [TINKERKIT HALL SENSOR](https://www.x-on.com.au/mpn/arduino/tinkerkithallsensor) [TOUCHPANEL](https://www.x-on.com.au/mpn/mikroelektronika/touchpanel) [TOUCHPANEL CONTROLLER](https://www.x-on.com.au/mpn/mikroelektronika/touchpanelcontroller) [MIKROBOARD FOR AVR WITH ATMEGA128](https://www.x-on.com.au/mpn/mikroelektronika/mikroboardforavrwithatmega128) [MIKROBOARD FOR PSOC WITH](https://www.x-on.com.au/mpn/mikroelektronika/mikroboardforpsocwithcy8c27643) [CY8C27643](https://www.x-on.com.au/mpn/mikroelektronika/mikroboardforpsocwithcy8c27643) [MIKROBUS CAPE](https://www.x-on.com.au/mpn/mikroelektronika/mikrobuscape)